OSPEDALE PRIVATO ACCREDITATO

casa di cura **Foglian** 

Nel ringraziarLa per aver scelto il nostro servizio di prenotazione online, desideriamo informarLa che, per future prenotazioni, potrà richiedere una password con la quale accedere al sito. Ad ogni persona verrà associata una password (quindi all'interno di una famiglia, ciascun figlio avrà la propria password, diversa da quella del genitore, del fratello, ecc...).

## **Come fare per ottenere la password?**

La si potrà richiedere alla reception il giorno stesso in cui si effettuerà l'esame.

## **Quali benefici possono derivare dall'uso della password durante la fase di prenotazione?** Si potrà:

- provvedere al pagamento online della prestazione richiesta;
- scaricare e stampare la fattura di pagamento della prestazione effettuata e prenotata online;
- visualizzare e scaricare il file PDF relativo all'esame\* (nei 45 giorni successivi alla data di esecuzione dello stesso).

\* *al momento è possibile visualizzare solamente i referti riguardanti esami RX, RMN ed Ecografie.* 

Di seguito, sperando di fare cosa gradita, illustriamo le operazioni da compiere per sostituire la password consegnataLe con una di Sua scelta.

Dopo il collegamento all'indirizzo "online.cdcfogliani.it", inserire nel riquadro a destra dello schermo  $\Theta$ ) il proprio codice fiscale e la password che è Le è stata consegnata.

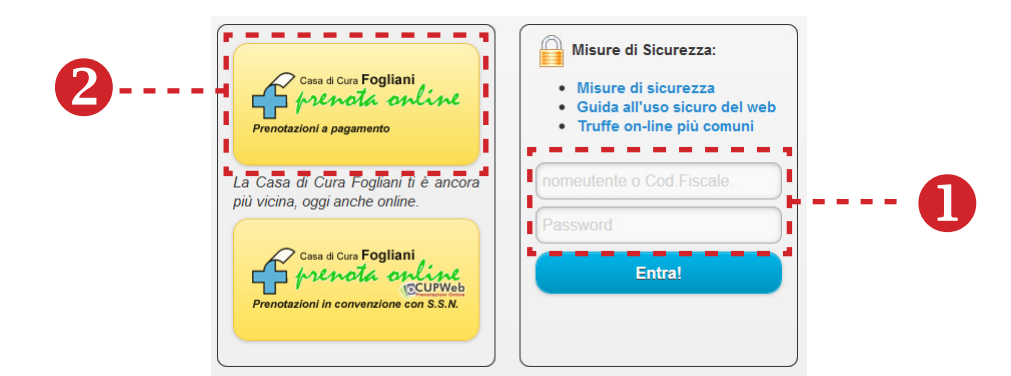

Comparirà una schermata dove verrà chiesto di cambiare la password con una che sarà di Sua esclusiva conoscenza e affidata alla Sua custodia.

Una volta espletata questa formalità, si potrà procedere alla prenotazione della prestazione utilizzando la mascherina che compare sulla parte sinistra dello schermo ( $\Theta$ ).

Al termine della prenotazione, invece di inserire nuovamente tutti i dati anagrafici, si digiterà unicamente il codice fiscale e la password prescelta.

> Cordiali saluti *Casa di Cura Prof. Fogliani*